1. 请确保烧录固件的时候硬件连接正确, 下载固件的时候请接入 Hst\_TX,Hst\_RX, VUSB, GND 这几个管教。

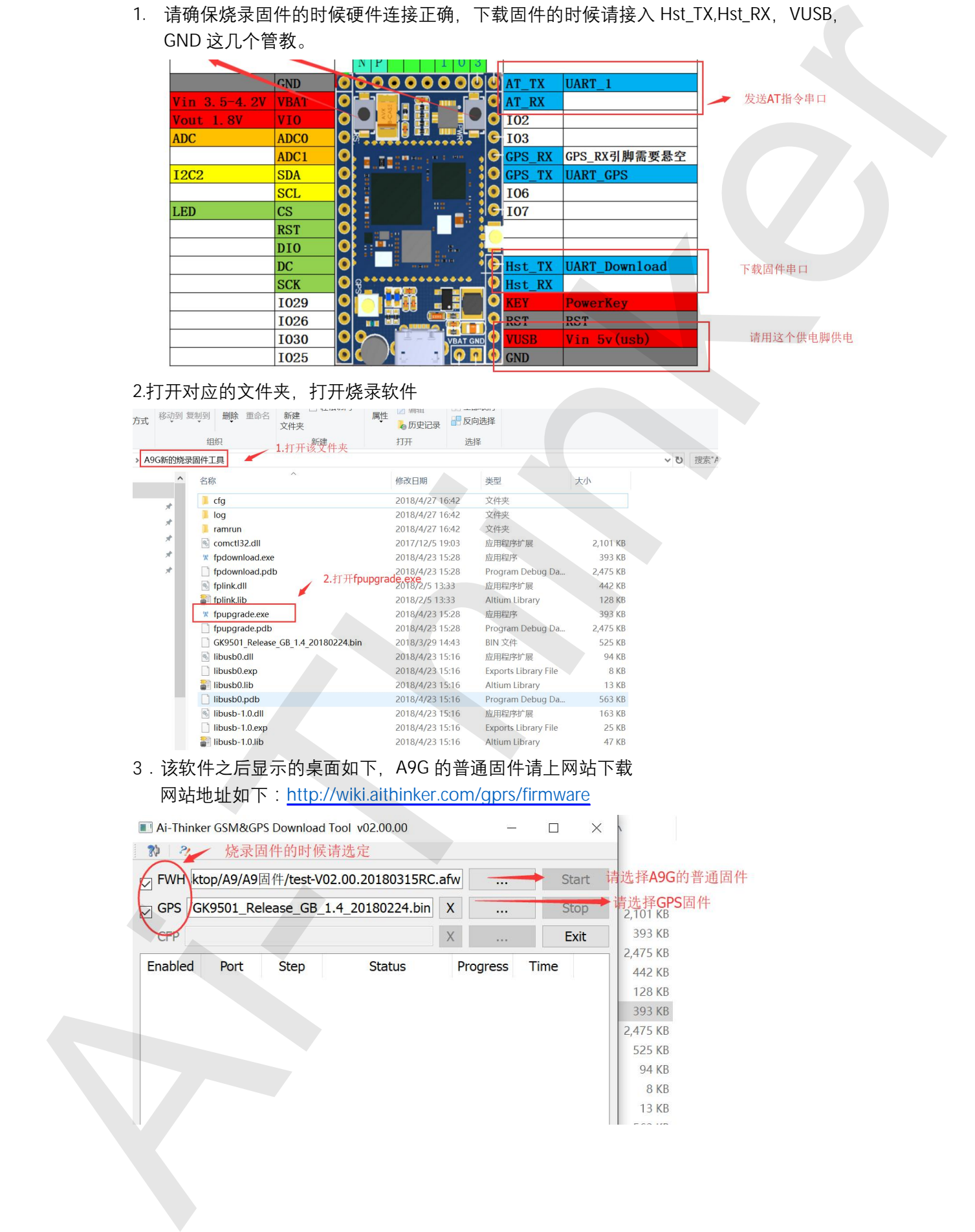

## 2.打开对应的文件夹, 打开烧录软件

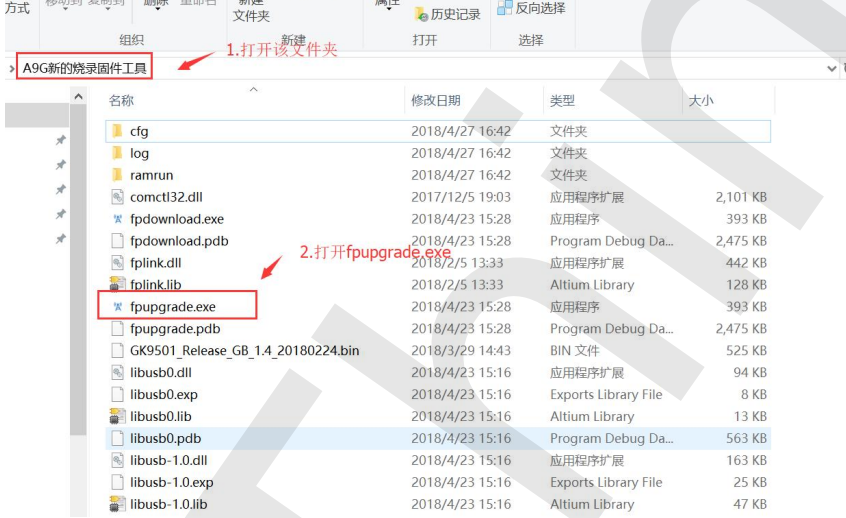

## 3. 该软件之后显示的桌面如下, A9G 的普通固件请上网站下载

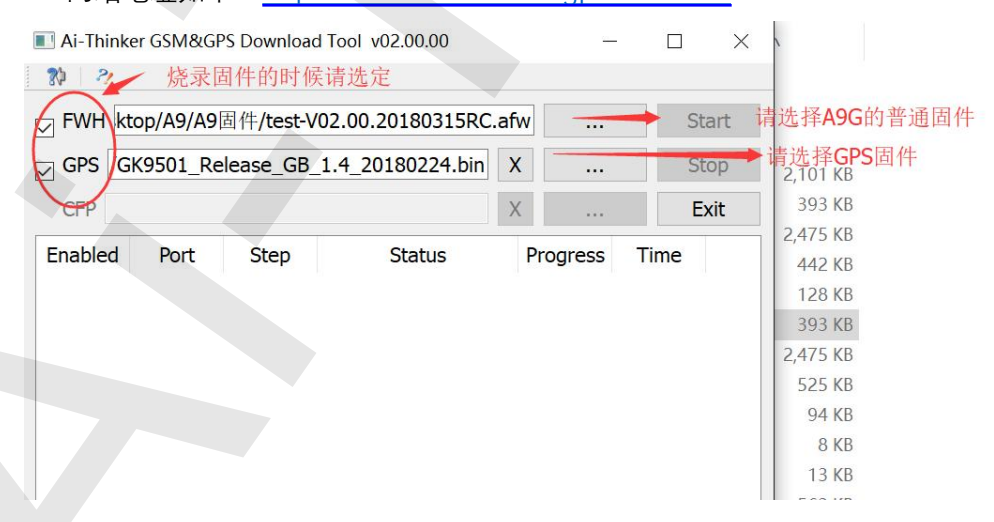

4 选择正确的固件,A9G 固件存放在你下载的地方 (不做解释), GPS 固件可以在该网站上下 载

网站如下: http://wiki.aithinker.com/gps/firmware

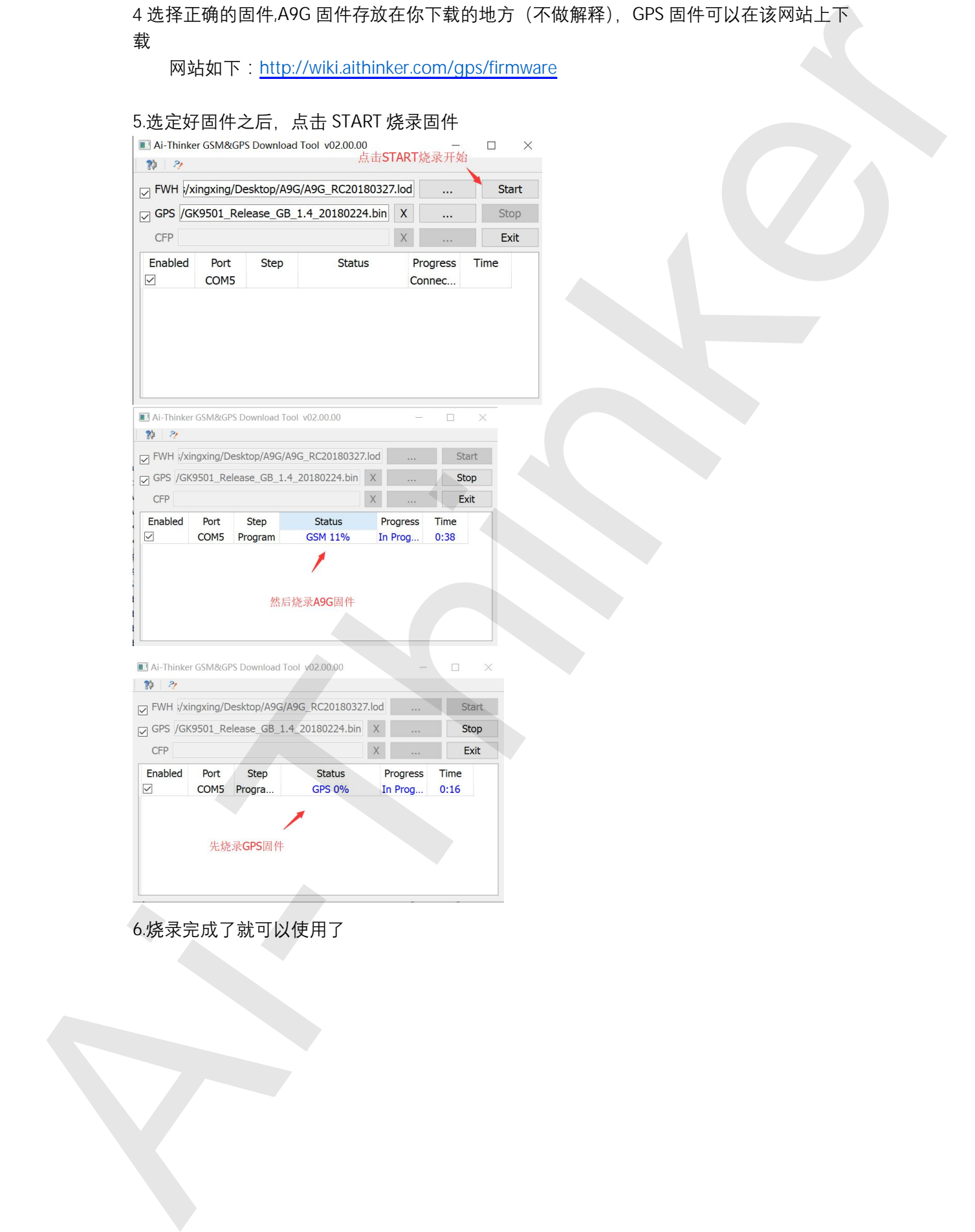

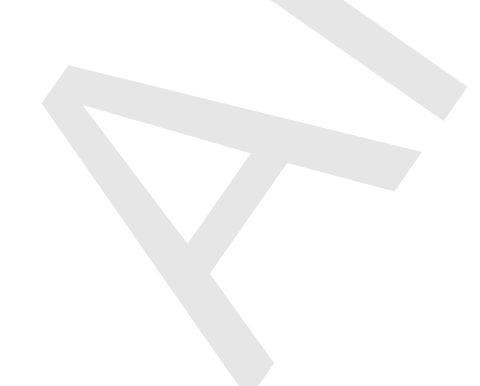

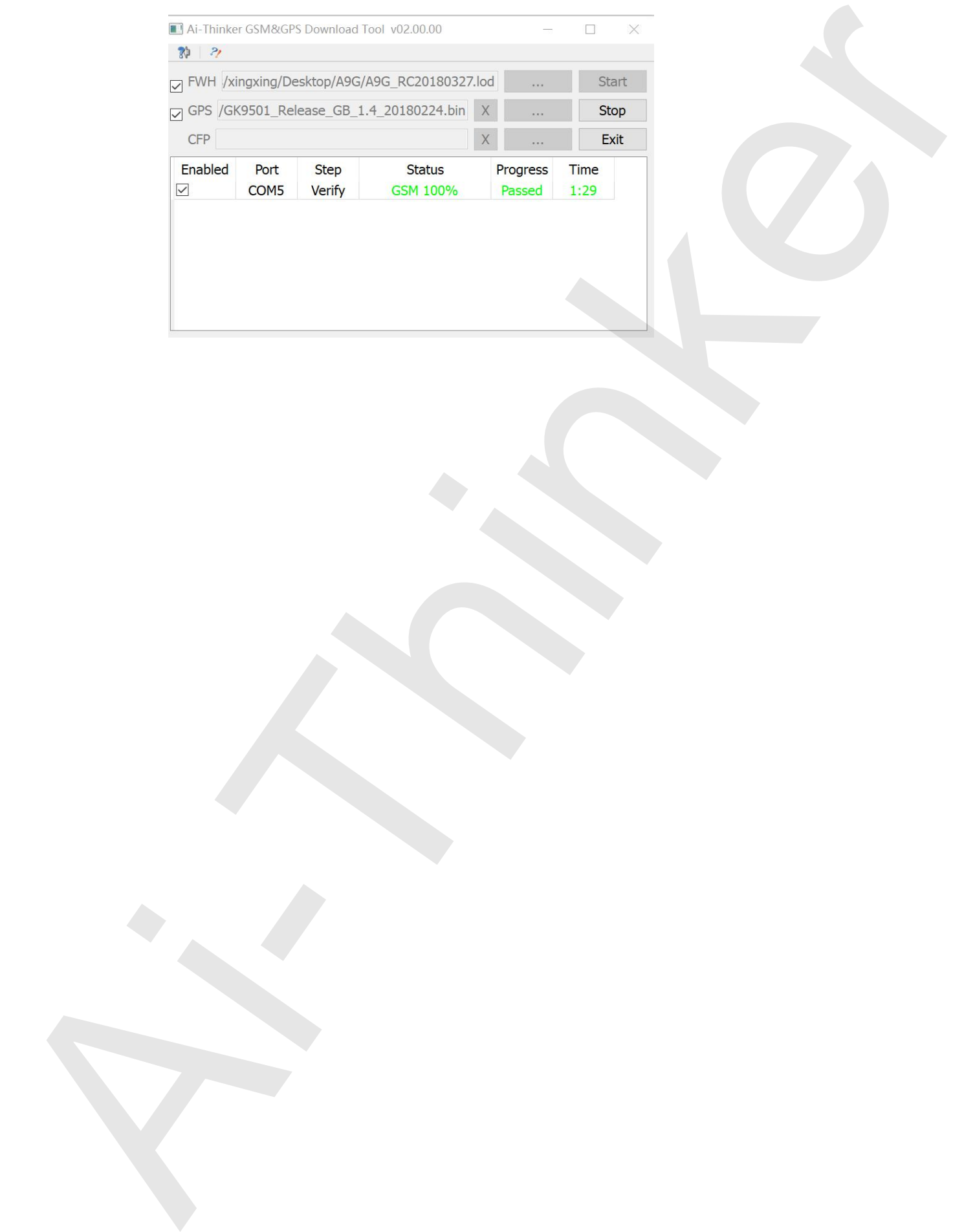